## Edready Click Get Started and create an account Then login Select "Prepare for Common Placement Exams" Click "Add to your goals" Then click "Go to goal" Scroll down to COMPASS Prep and select view details to see the topics you will be tested in

Now click "start assessment"

This document is 100% funded by the MoSTEMWINs \$19.7 million grant from the U.S. Department of Labor, Employment and Training Administration (TAACCCT). The product was created by the grantee and does not necessarily reflect the official position of the U.S. Department of Labor. The Department of Labor makes no guarantees, warranties or assurances of any kind, express or implied, with respect to such information, including any information on linked sites and including, but not limited to, accuracy of the information or its completeness, timeliness, usefulness, adequacy, continued availability, or ownership.

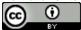

This MoWINs product was created by North Central Missouri College and is licensed under the <u>Creative Commons Attribution 4.0</u> International License